CarTracker TachoTEK from version 1.03.00.217 contains control kits for the stay of vehicles in another Member State, cabotage transport and the stay of the driver in a foreign country.

This report includes the Company and Small editions. It is necessary to have a marked item in the Infringements Settings - see the picture.

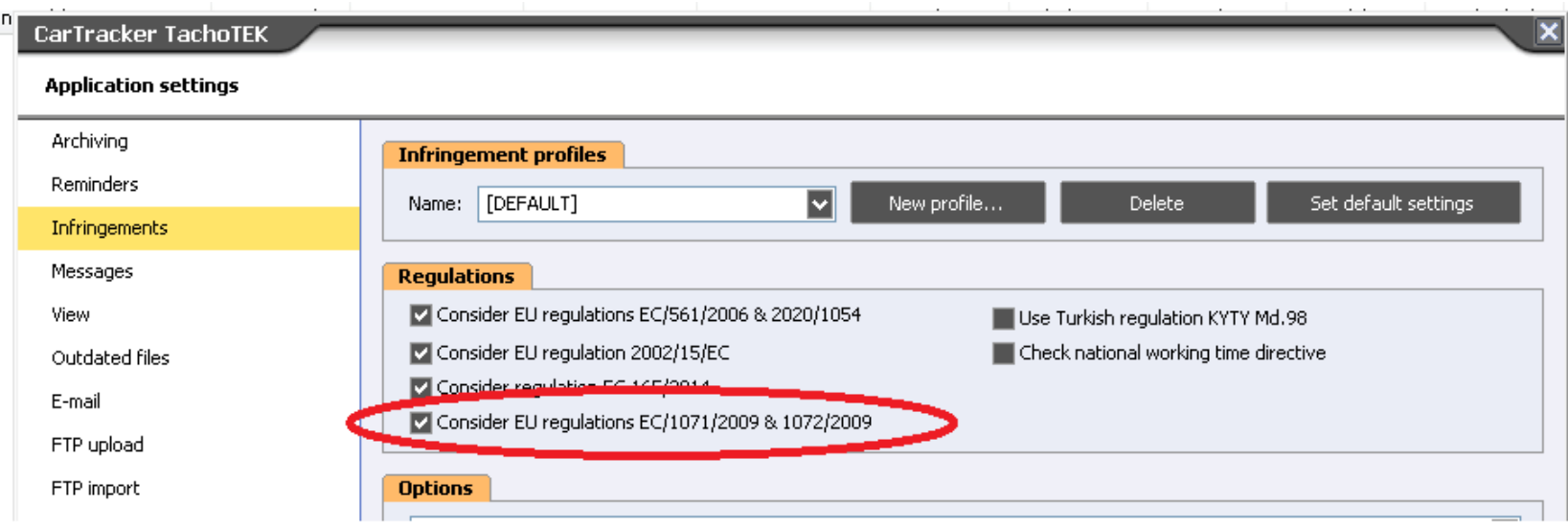

**CarTracker TachoTEK searches the data of vehicles where it finds out the country of arrival entered into the tachograph by the driver. It compares it with the "home" country of the so-called the operating centre of the transport company which is set up in CarTracker.**

This setting is different in the Company and Small editions - see the following

## Setting the "home" country in the Company edition

The home country is set automatically when you install CarTracker TachoTEK, so if this applies to your company, you do not need to change it. If necessary, select the "Branches" tab and press "Edit" and change the Country, the other data are not relevant for this evaluation.

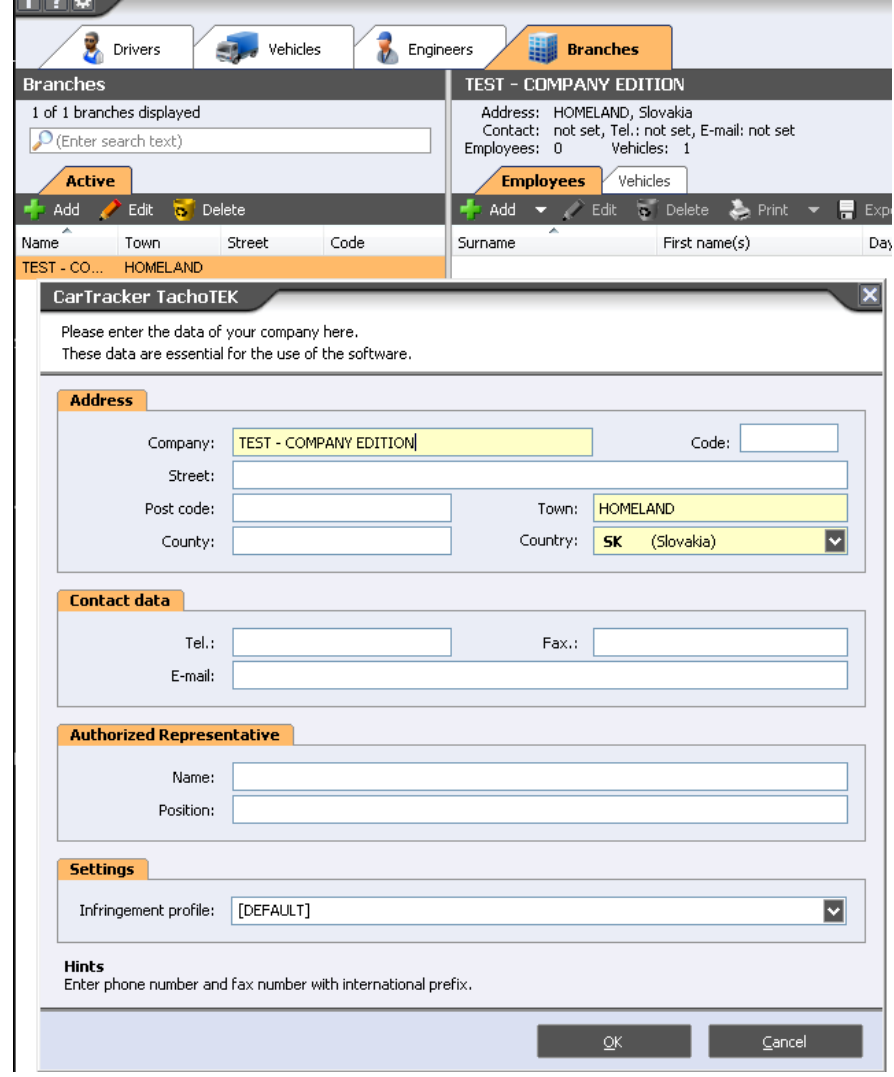

The assignment of the driver / vehicle to the Branche can be seen in the list of drivers / vehicles. If you have only one Branche entered, drivers / vehicles will be assigned to that automatically.

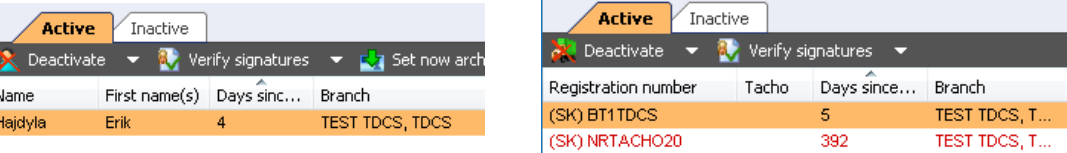

**If a driver / vehicle is not assigned to anything, it is necessary to do so, otherwise it will not be included in the report.**

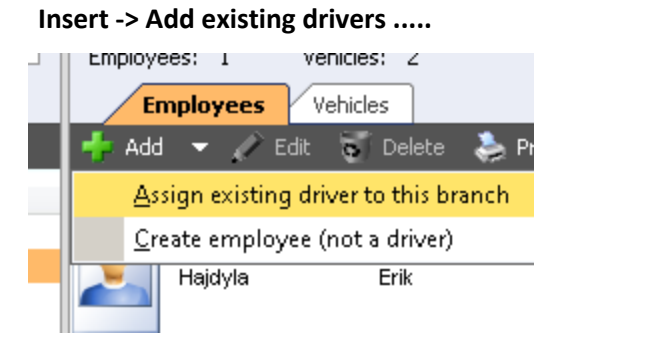

Select the Branches tab and use the following above: If you have only one Branche, just mark the drivers and OK.

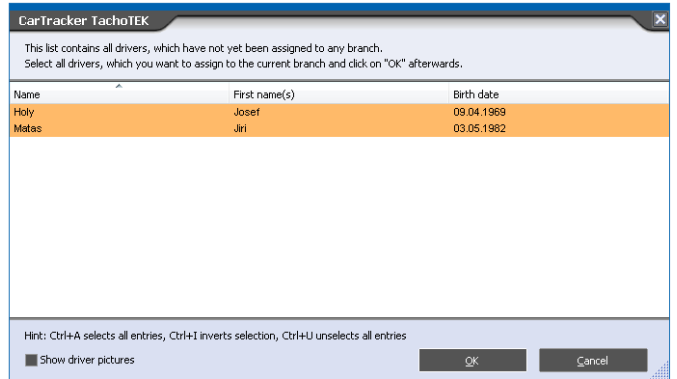

**! If you have more than one Branche before you press Insert, select the appropriate Branche from the list on the left:**

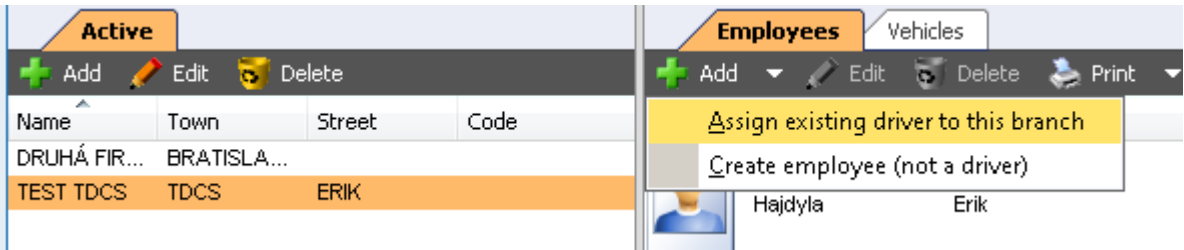

- Driver's stay abroad - it is possible to select more drivers, then each driver is on the new side in the report. The period can be selected by month (s).

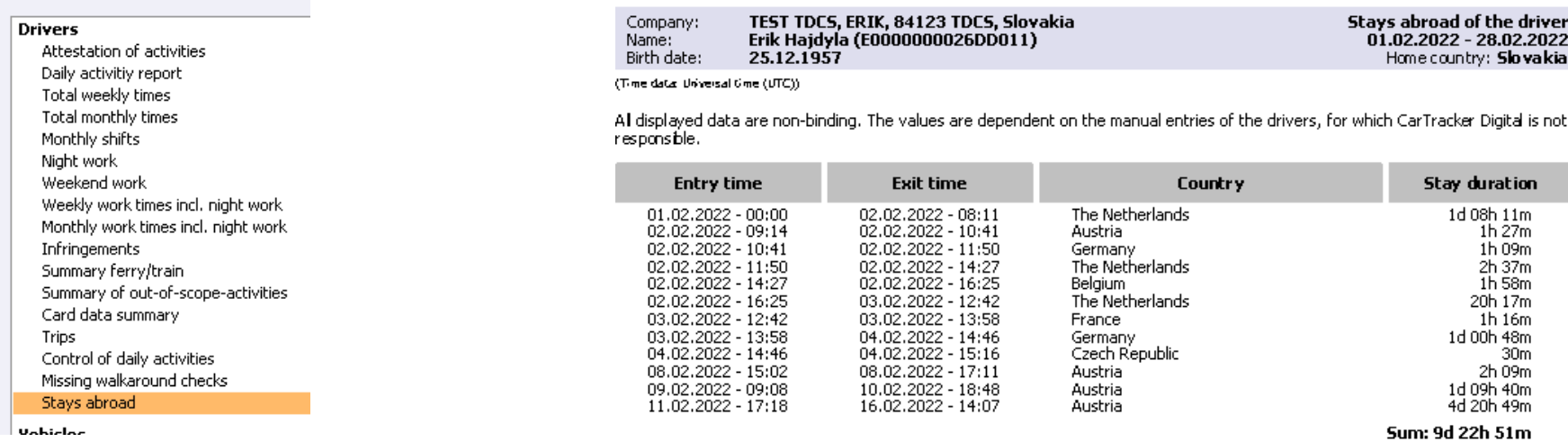

- Warnings when vehicles remain in the same country: several vehicles can be selected. The date range can be entered.

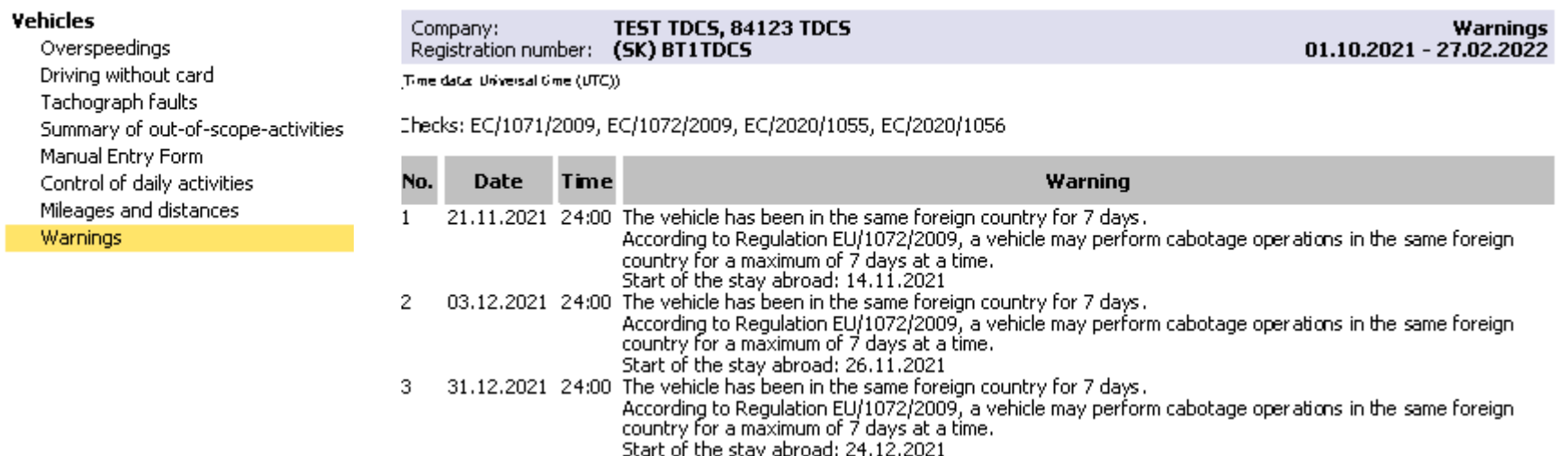

- The Forecast report evaluates two regulations - see the picture below. It calculates the duration of the vehicle's stay from the last date of the activity, which also knows and displays a "forecast" of how much more the vehicle can be abroad. All vehicles of the selected Operator are listed in rows in the report.

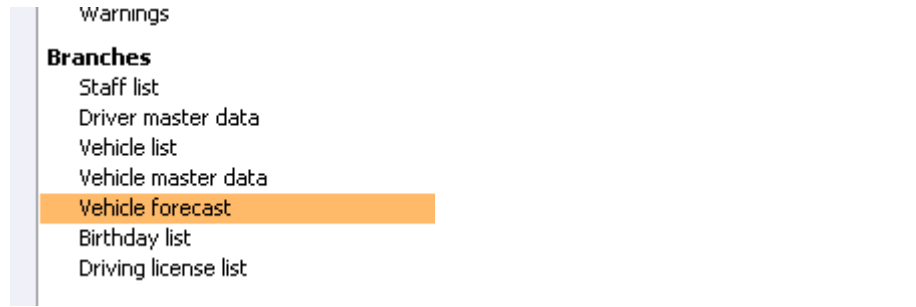

### Company: TEST TDCS, 84123 TDCS, Slovakia

#### **Vehicle forecast**

According to Regulation EU/1072/2009, a vehicle may perform cabotage operations in the same foreign country for a maximum of 7 days at a time.<br>According to Regulation EU/1071/2009, each vehicle must return to its home coun

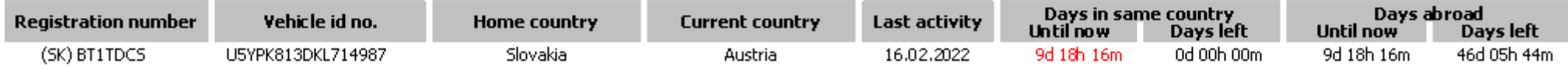

## Home country setting in Small Edition

The home country is set automatically when you install CarTracker TachoTEK, so if this applies to your company, you do not need to change it. If you need to change it, select "Settings" in the Main Menu. In the left menu is the first item "Company" - change the Country, other data are not relevant for this evaluation.

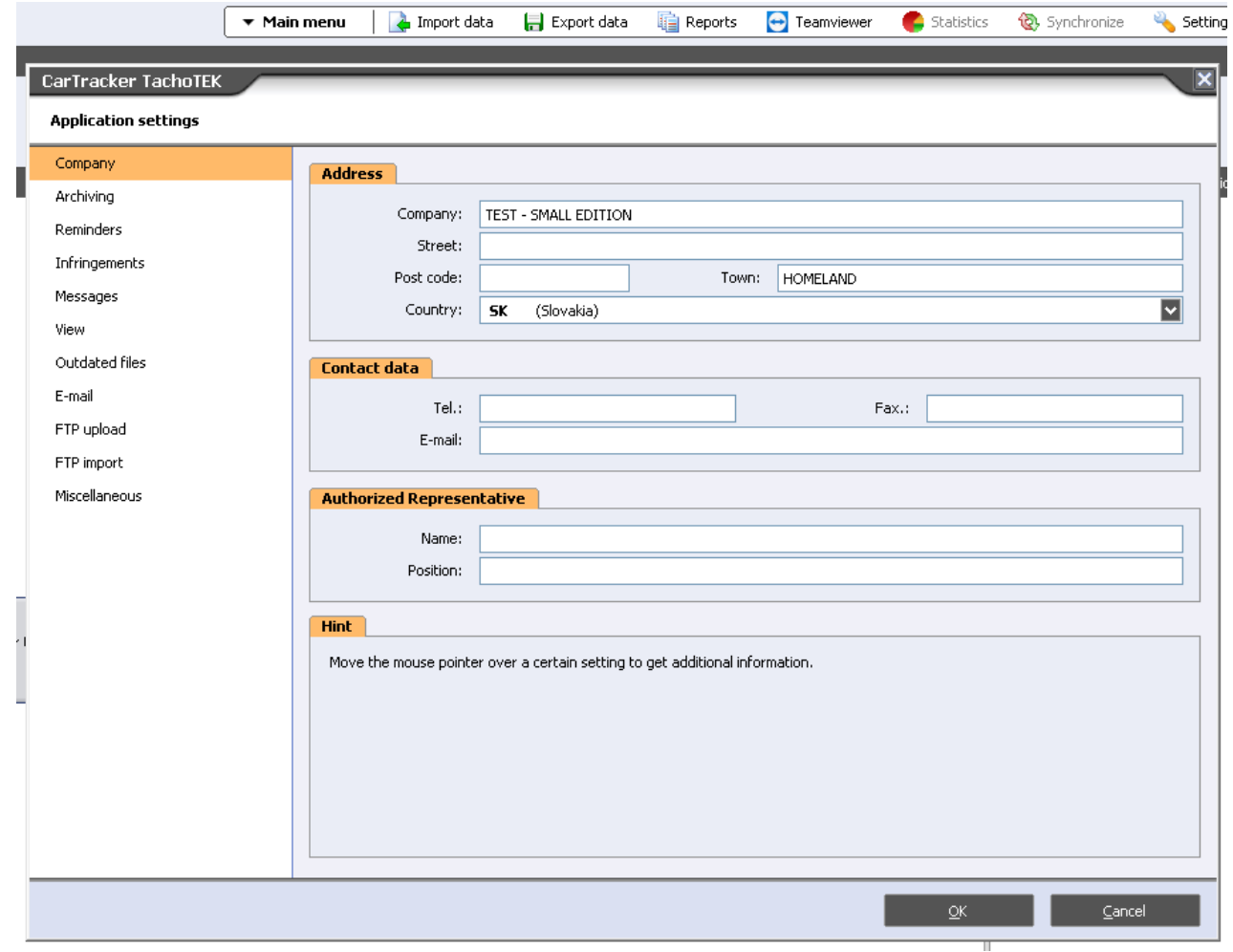

**If, for some reason, the driver** / vehicle does not have a Branche set, this can be done directly on the driver / vehicle card.

In the driver / vehicle list, select the appropriate driver / vehicle line. In the right window, select Master Data. Then press Edit and set the Branche item.

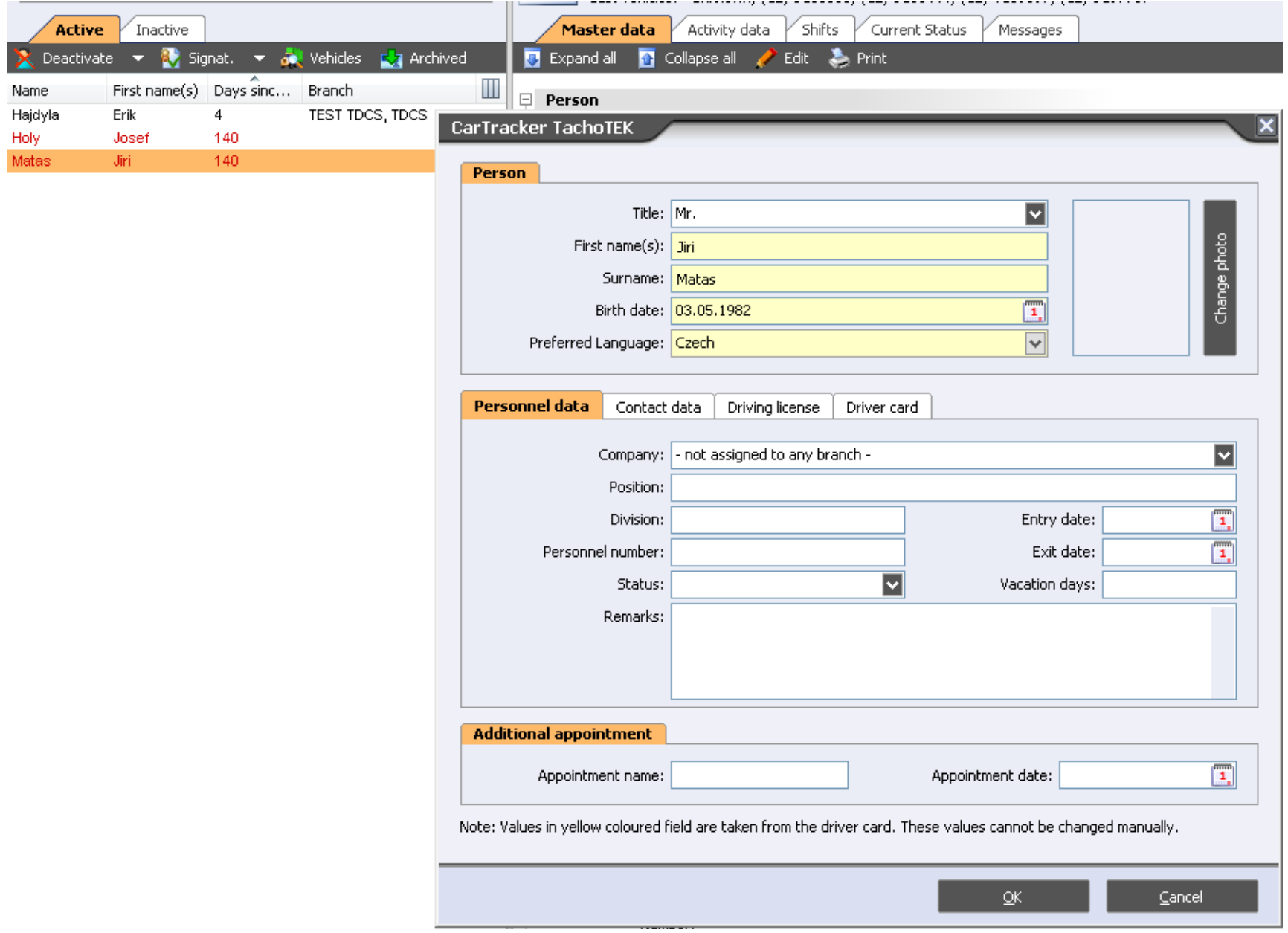

# The print reports in the Small edition can be found in "Reports"

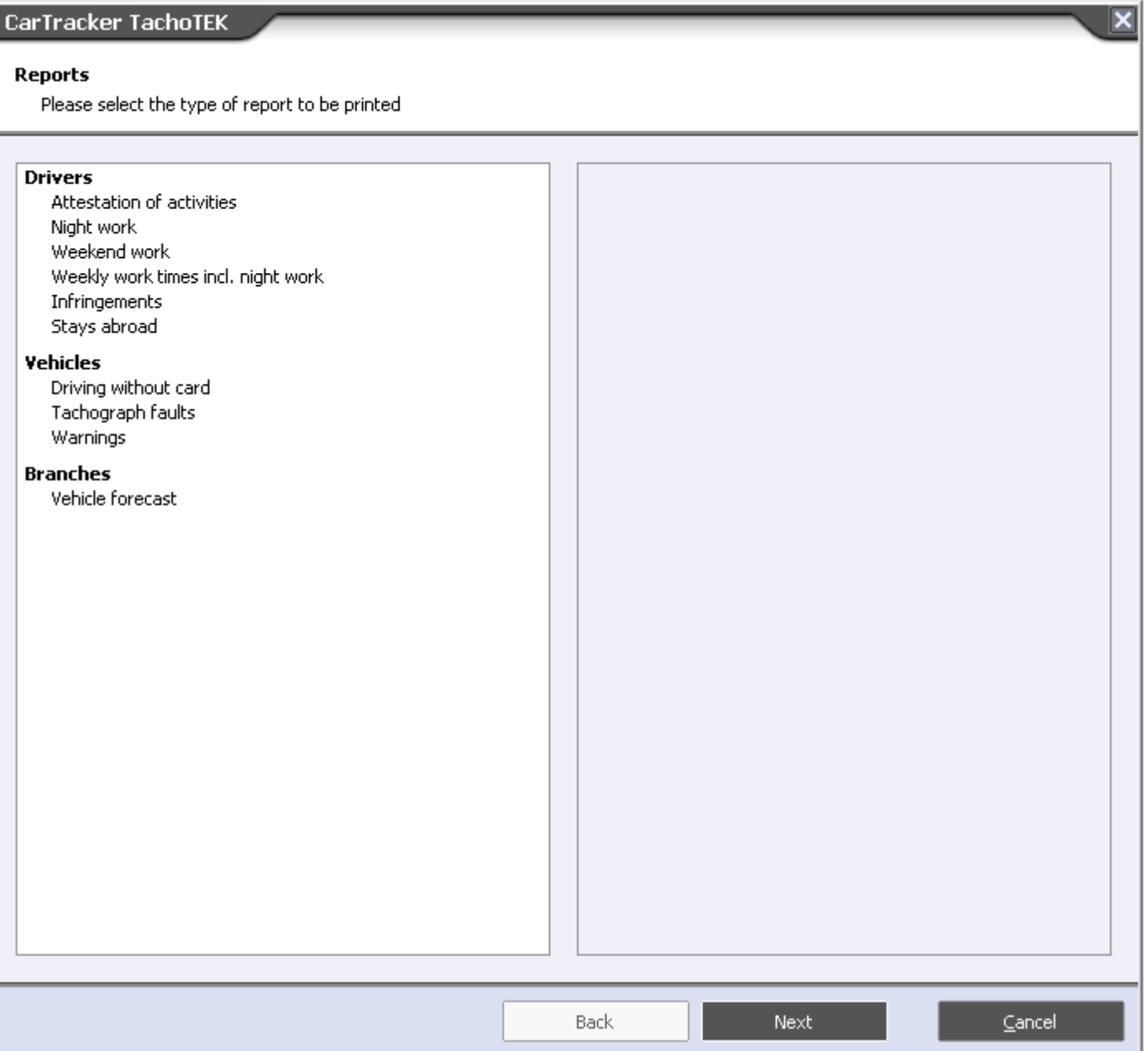